## **Getting Started with MarvelClient Essentials**

The following steps will get you started with panagenda MarvelClient Essentials in just 20 minutes:

## Good to know

After installing the MarvelClient Essentials databases, you can also fully manage your HCL Nomad Mobile clients for FREE from the MarvelClient Config database.

- 1. You may want to read through the System Requirements and Installation Types before installing panagenda MarvelClient in general it's also a good idea to read through MarvelClient: Good to know.
- 2. To install the MarvelClient Databases on an HCL Domino server, open the MarvelClient Installer database:

a. If you have a Domino 10.0.1 server or newer, select File\Open\HCL Notes Application in your Notes client > enter the servername of your Domino server > Open the panagenda folder > Open the **MC Essentials Install Wizard**:

| <u>F</u> ile <u>E</u> | dit               | <u>V</u> iew | <u>C</u> reate | <u>A</u> ctions | T <u>o</u> ols | <u>W</u> indow  | <u>H</u> elp |        |     |              |
|-----------------------|-------------------|--------------|----------------|-----------------|----------------|-----------------|--------------|--------|-----|--------------|
| Ne                    | ew                |              |                |                 | >              |                 |              |        |     |              |
| Open                  |                   |              |                |                 | >              | > Selected Item |              |        |     | Enter        |
| Close                 |                   |              |                | Esc             | HCI            | L Notes A       | n N          | Ctrl+O |     |              |
|                       |                   |              |                |                 |                |                 |              |        |     |              |
| Open /                | Appl              | ication      |                |                 |                |                 |              |        |     | ? ×          |
| Look                  | in:               | dom-huł      | o-01           |                 |                |                 | ~ 🗎          | 1      |     |              |
|                       | licen             |              |                |                 |                |                 |              | ^      |     | <u>D</u> pen |
| mtdata panagenda      |                   |              |                |                 |                |                 |              |        | C   | Cancel       |
| properties            |                   |              |                |                 |                |                 |              |        | Boo | kmark        |
|                       | 🛅 meval<br>🛅 Test |              |                |                 |                |                 |              |        |     |              |
| Test <u>About</u>     |                   |              |                |                 |                |                 |              |        |     | pout         |
| W32                   |                   |              |                |                 |                |                 |              |        |     |              |
|                       | xmise             | chemas       |                |                 |                |                 |              | *      |     |              |
| <u>F</u> ile na       | ame:              | panag        | jenda          |                 |                |                 | E            | Browse |     |              |
|                       |                   |              |                |                 |                |                 |              |        |     |              |
|                       |                   |              |                |                 |                |                 |              |        |     |              |
| Open /                | Appl              | ication      |                |                 |                |                 |              |        |     | ? ×          |
| Look i                | in:               | dom-huł      | o-01           |                 |                |                 | ~ 🖻          |        |     |              |
| <b>S</b>              | MC I              | Essentia     | ls Install V   | Vizard          |                |                 |              |        |     | <u>D</u> pen |
|                       |                   |              |                |                 |                |                 |              |        | 0   | ancel        |
|                       |                   |              |                |                 |                |                 |              |        |     |              |
|                       |                   |              |                |                 |                |                 |              |        | Boo | kmark        |
|                       |                   |              |                |                 |                |                 |              |        | A   | bout         |
|                       |                   |              |                |                 |                |                 |              |        |     |              |
|                       |                   |              |                |                 |                |                 |              |        |     |              |
| <u>F</u> ile na       | ame:              | panag        | jenda∖PM       | Cinstaller.n:   | sf             |                 | E            | Browse |     |              |

- b. If you do not have a Domino server >= 10.0.1 yet, you can download the MarvelClient Multi-Edition Installer here. You can simply download the Installer to your local Notes client and open it from there.
- 3. After opening the Installer, click on the "Install panagenda MarvelClient" button:

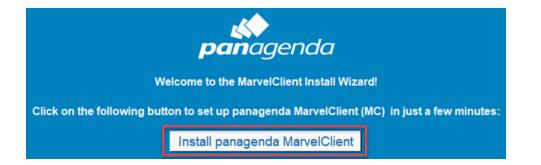

Just follow the instructions of the Install Wizard. On the PRODUCT SELECTION screen, simply select "I don't have a license key":

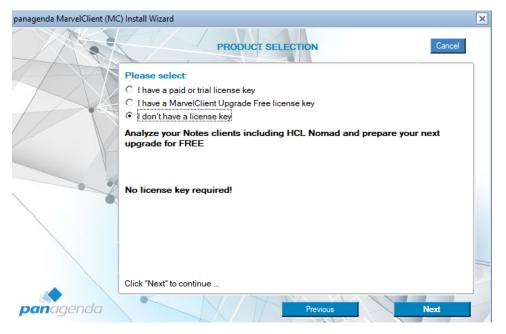

## ∧ Custom Installation Settings

If during installation you choose settings different from the default, take a note as you will need them again later on!

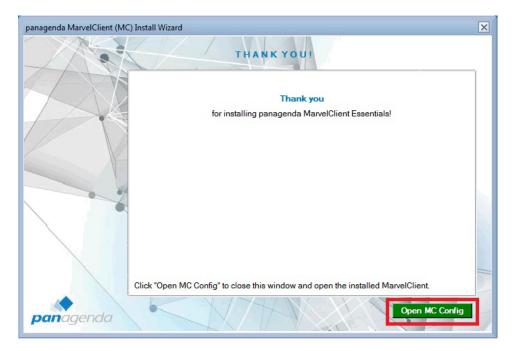

- 4. Once your Installation has finished and you have clicked on "Open MC Config", please perform an Online Update. For details see Updating the MarvelClient Config and Analyze Databases.
- 5. Depending on your Notes client release(s), continue as follows:
  - a. For Notes client releases < 10.0.1, rollout and enable the MarvelClient Essentials as described here: Rollout of panagenda MarvelClient to Multiple End Users.
  - b. For Notes client releases >= 10.0.1, but < 12.0, enable MarvelClient Essentials as follows: Special Option to enable but not deploy MarvelClient Essentials
  - c. For Notes client release >= 12.0, simply enable MarvelClient Essentials.
- 6. As soon as you restart any client with MarvelClient Essentials (make sure to also close any Admin and Designer clients, if applicable), they will upload data into the MarvelClient Analyze database.